# **REGISTRO DE OBJECIÓN DE CONCIENCIA**

## **MANUAL**

Para facilitar a la Administración sanitaria la adecuada gestión de la ayuda a morir, contempla la Ley Orgánica 3/2021, de 24 de marzo, de regulación de la Eutanasia, contempla en su artículo 16 la creación de un registro de objetores de conciencia.

En Castilla y León, en la Consejería de Sanidad, es responsable de este registro es la Dirección General de Salud Pública.

### **1) Acceso al formulario ubicado en el Portal de Transparencia**.

Para acceder directamente al formulario, clique en el siguiente enlace:

[https://www.ae.jcyl.es/dicitecwform/index.html?app=Sanidad&form=3142\\_7334\\_frm](https://www.ae.jcyl.es/dicitecwform/index.html?app=Sanidad&form=3142_7334_frmObjecion_Conciencia) [Objecion\\_Conciencia](https://www.ae.jcyl.es/dicitecwform/index.html?app=Sanidad&form=3142_7334_frmObjecion_Conciencia)

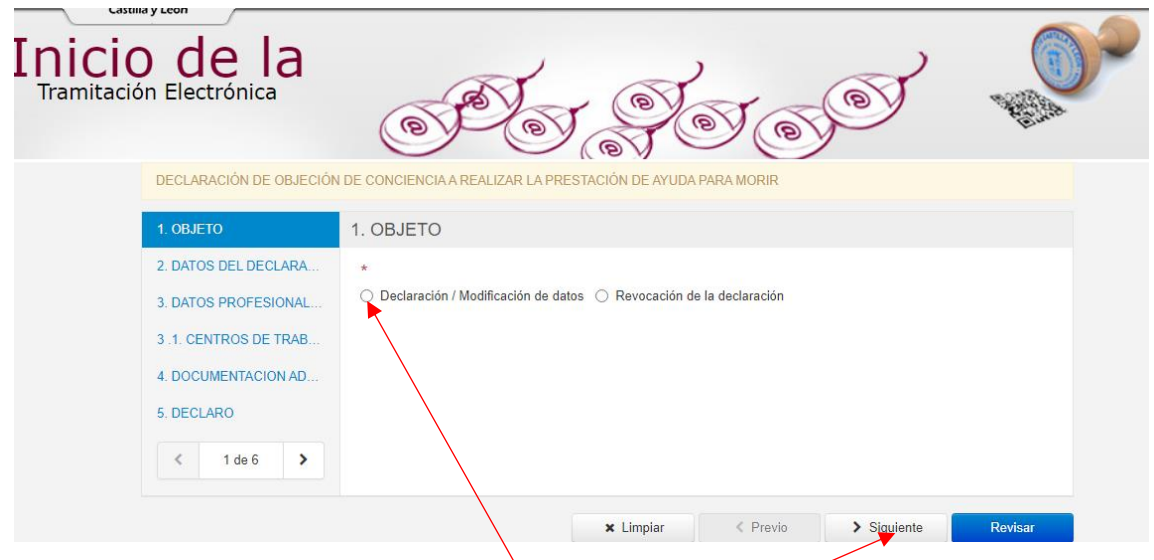

**2)** Iniciamos el registro **declarando los datos** y clicamos siguiente

#### **3)** Cumplimentamos **todos los datos solicitados**. Clicamos siguiente.

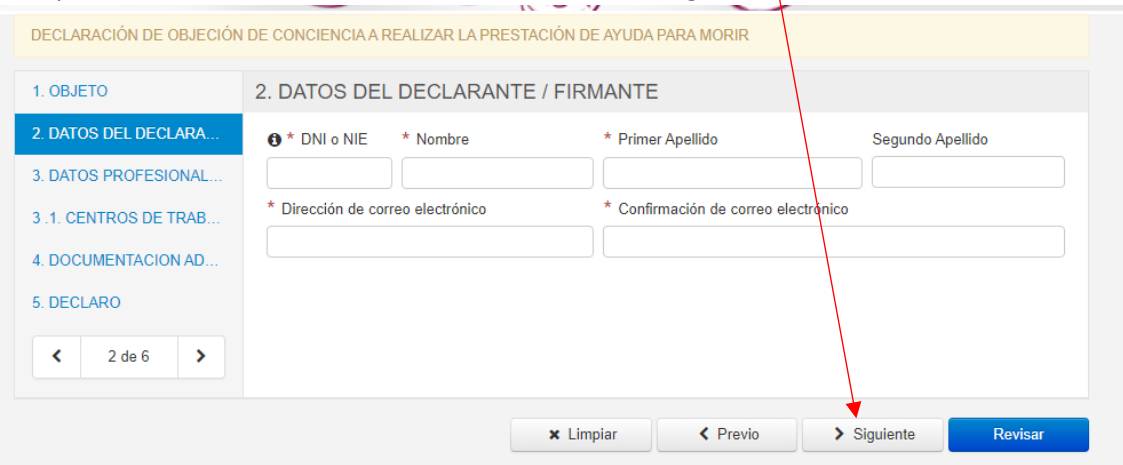

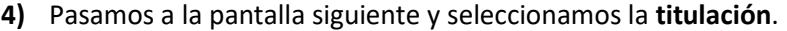

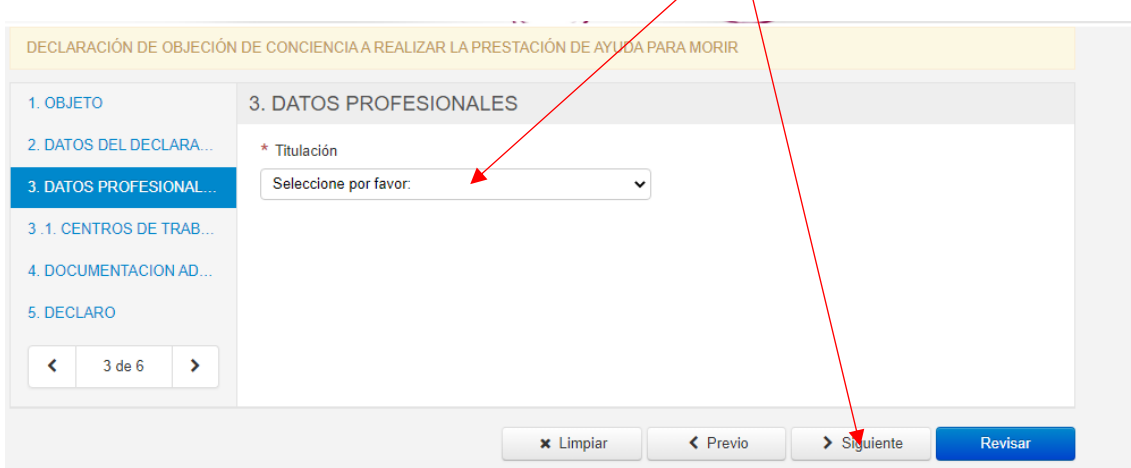

# **5)** Seleccionar en la siguiente ventana el **Centro de Trabajo y nombre**.

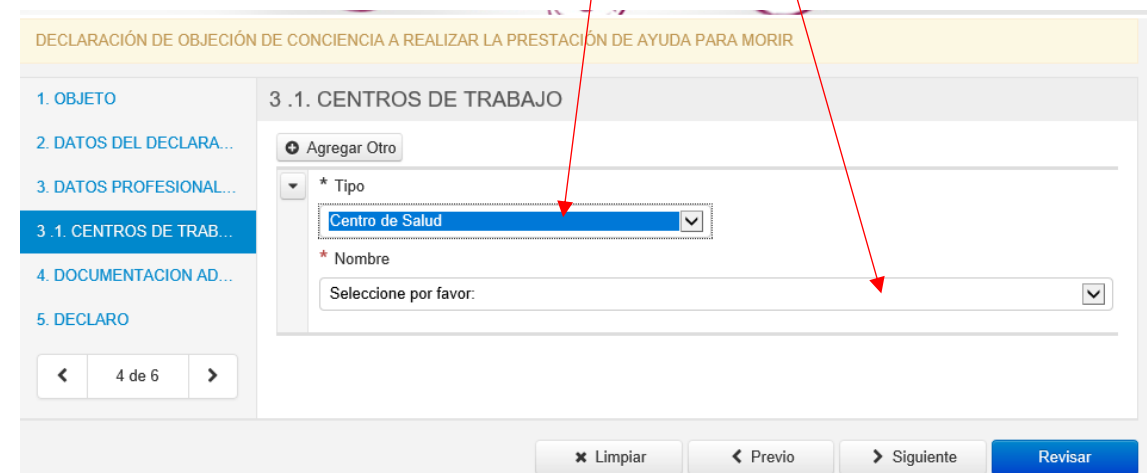

## **6) Adjuntar DNI** o **autorizar a la Administración** su obtención.

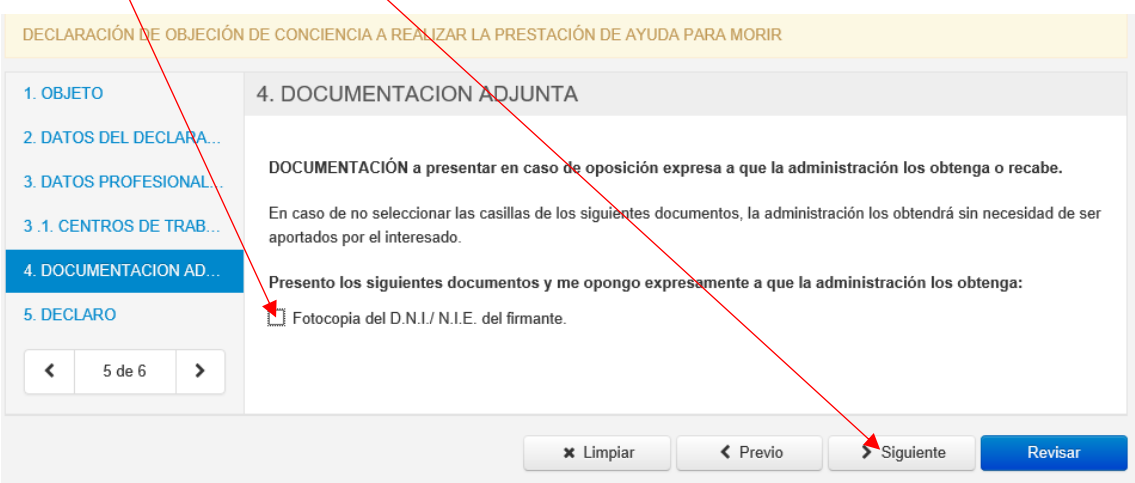

## **7) Declarar la objeción de conciencia y revisar**.

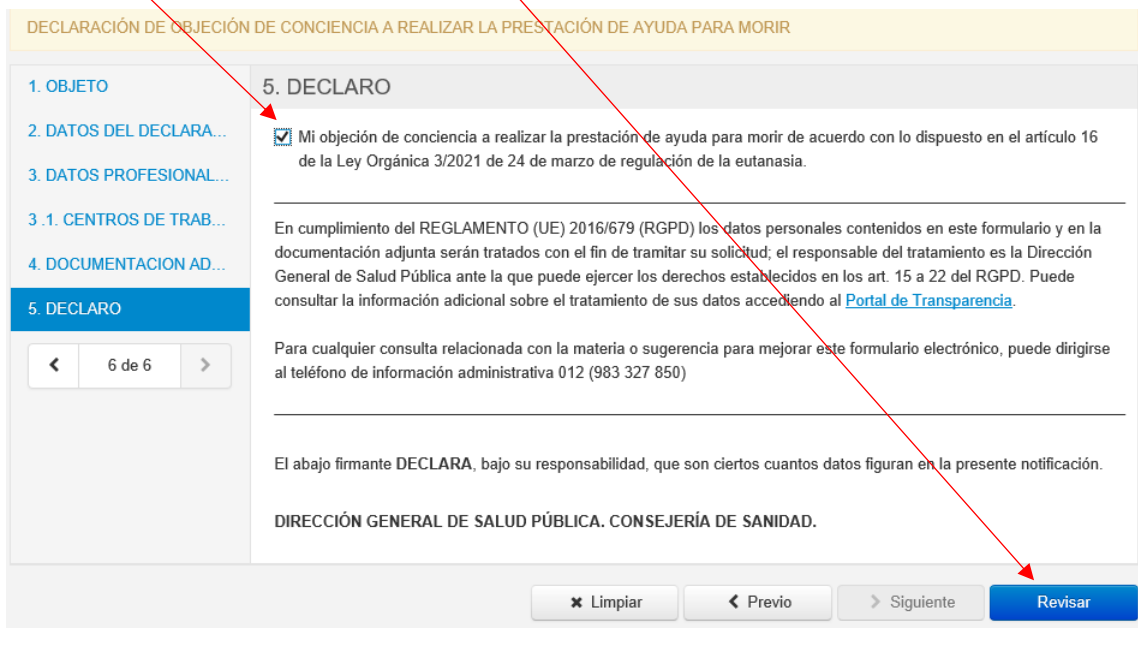

#### **8) Guardar la declaración**.

#### 5. DECLARO

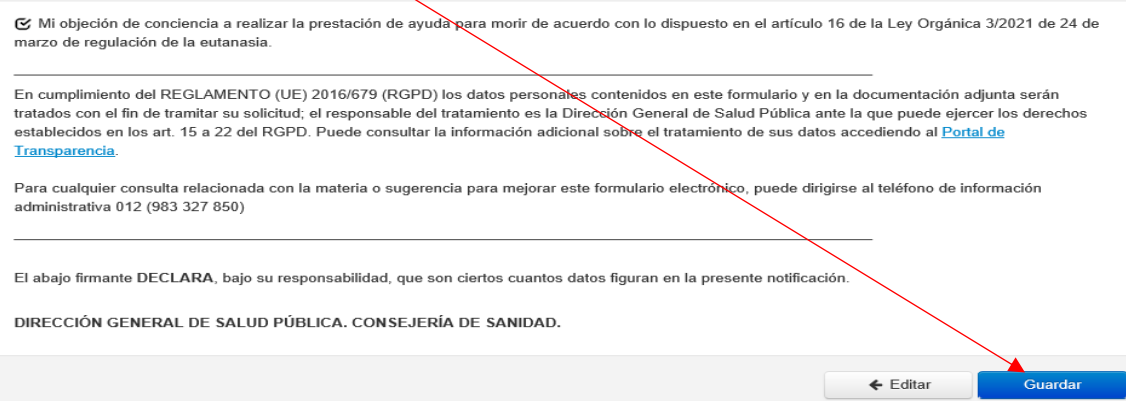

## **9) Podemos comprobar en Vista previa e imprimir el borrador antes de Anexado y Firma**

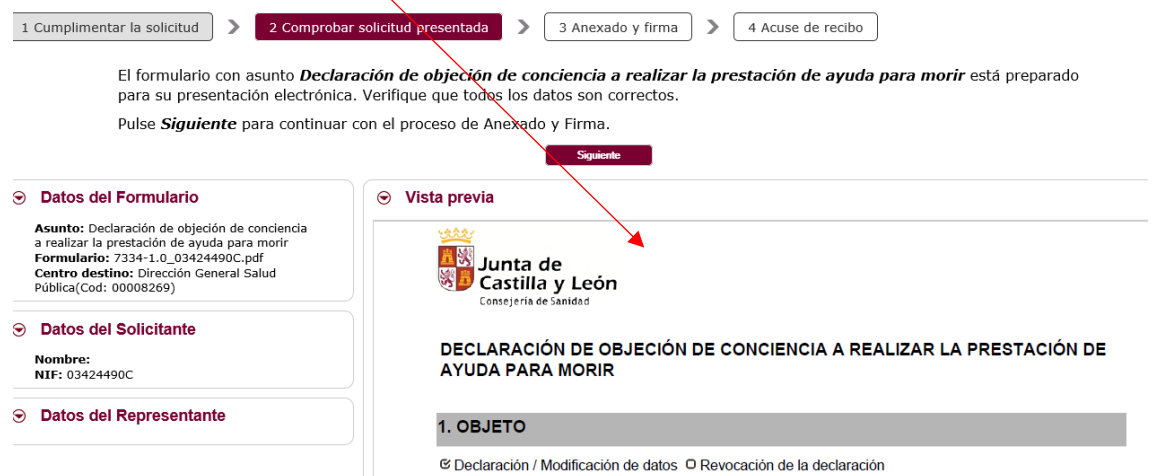

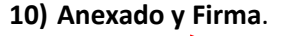

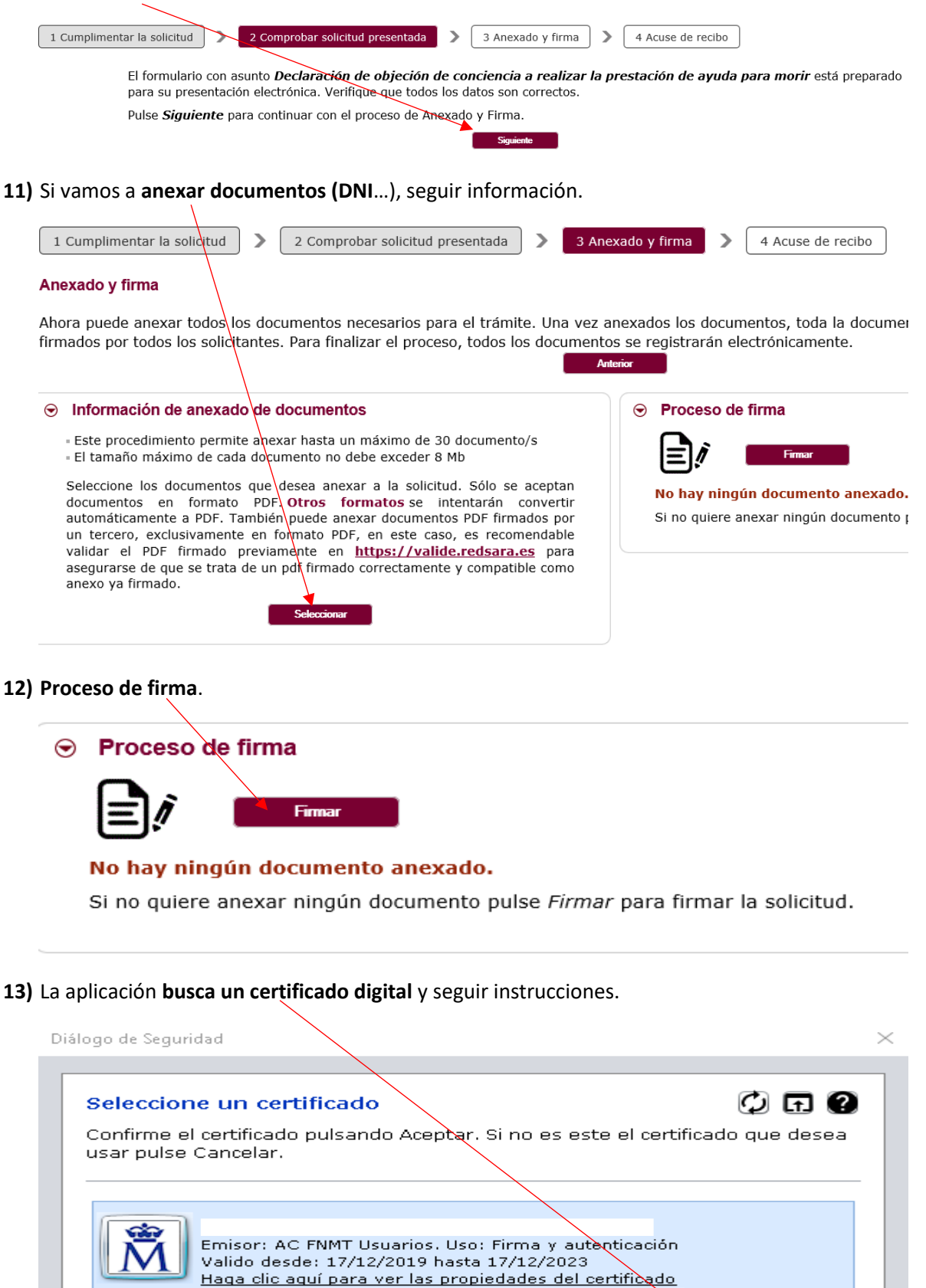

 $OK$ 

Cancel